# **User's Guide**

# **Table of Contents**

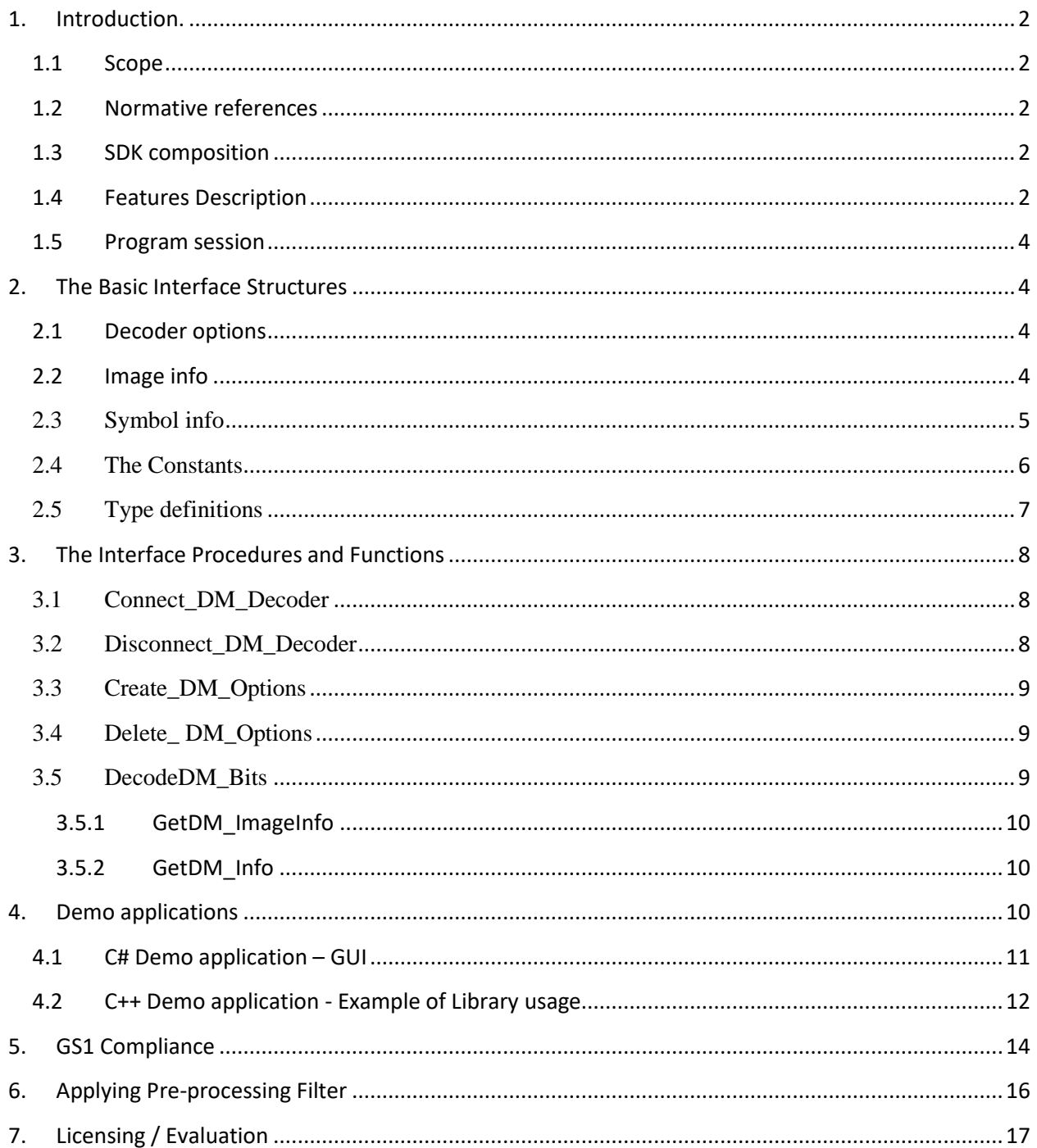

## <span id="page-1-1"></span><span id="page-1-0"></span>**1. Introduction.**

## **1.1 Scope**

This document is applicable to the **Professional, DPM** and **Enterprise** editions of the Data Matrix Decoding SDK.

SDK is notated as **DM\_XXX\_YY**, where **XXX**=DPM|PRO|EP, **YY**=32|64, and notation "32|64" means 32 bit or 64 bit version.

Library interface for all three editions is uniform for Windows (XP…10), Linux, and certain embedded platforms. Both static and dynamic libraries are available.

The library is designed to decode Data Matrices ECC200 in accordance with ISO/IEC 16022 Symbology specification. Symbol quality assessment is provided in accordance with ISO/IEC 15415 and ISO/IEC TR29158.

Library processes **8-bit** images only.

## <span id="page-1-2"></span>**1.2 Normative references**

ISO/IEC 16022 - Symbology specification - Data Matrix ISO/IEC 15415 - Symbol quality - Bar code print quality test specification — Twodimensional symbols ISO/IEC TR29158 - Direct Part Mark Quality Guideline AIM DPM Quality Guideline

## <span id="page-1-3"></span>**1.3 SDK composition**

Decoding SDK contains:

- C++ Windows DLL (**DM\_XXX\_YY.DLL**) written in MSVS 2017 and designed to perform Data Matrix search, recognition and decoding.
- C++ Demo program **(…/MSVS\_Demo\_Pro.exe**) and C# Demo program **(…/Sharp\_DM\_EP.exe**) built in MSVS development environment (both come with source code) - to illustrate the DLL usage.
- <span id="page-1-4"></span>• Current User's Guide.

## **1.4 Features Description**

Edition specific features of the Library are described in the Table below:

# **Data Matrix Decoding SDK**

**(Professional, DPM, Enterprise editions)**

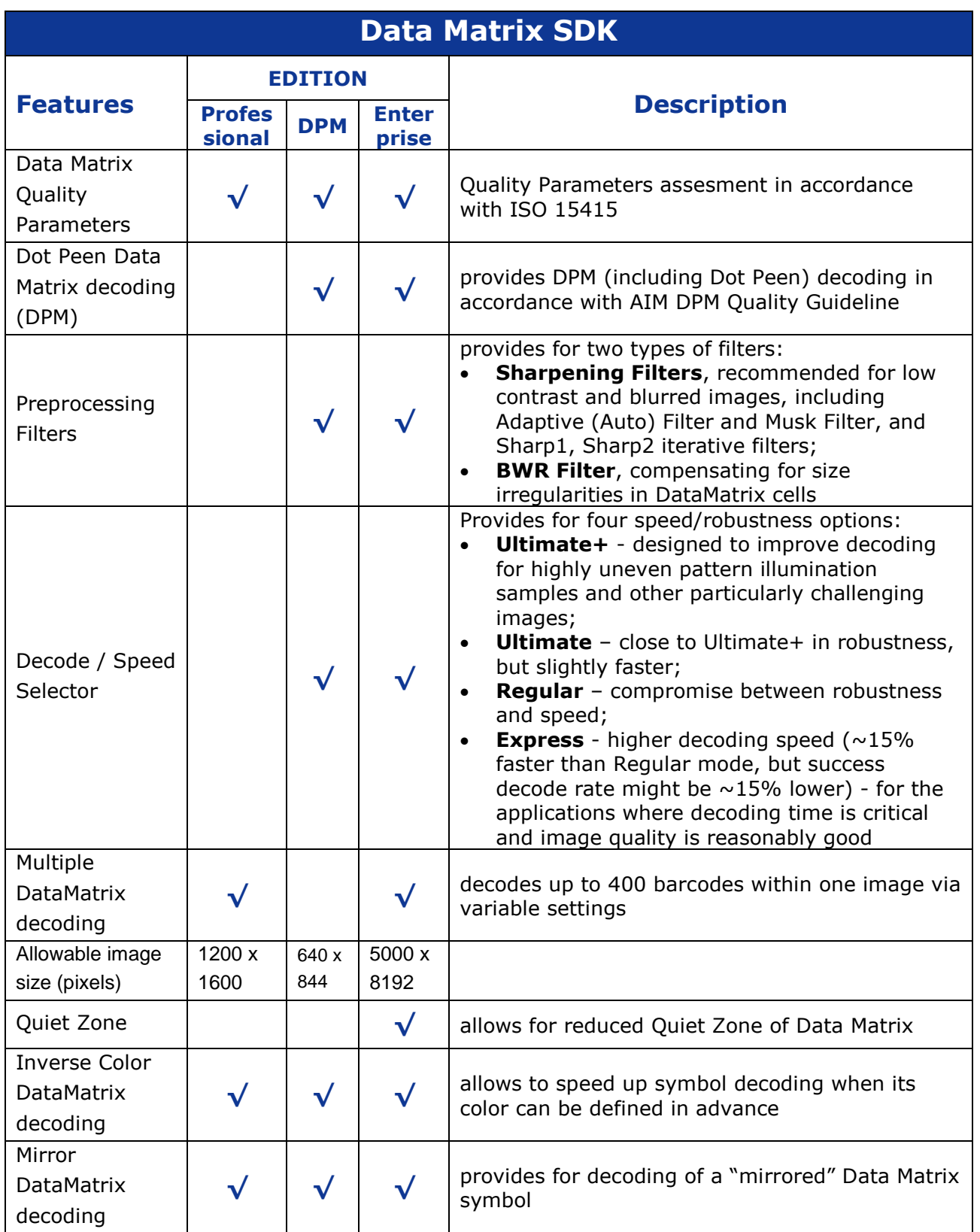

## <span id="page-3-0"></span>**1.5 Program session**

Typical program session looks as follows:

Step 1. Connect decoder Step 2. Create and set decoder options *Loop*  Step 3. Capture/read bitmap image Step 4. Process image Step 5. Request image and symbols info … // further application-specific data processing and interaction with user *End Loop* Step 6. Delete decoder options Step 7. Disconnect decoder.

## <span id="page-3-1"></span>**2. The Basic Interface Structures**

The library includes the following structures:

**struct TDM\_OptMode -** the set of decoder options, **struct TDM\_ImageInfo** - features of decoded image, **struct TDM Info** - features of decoded symbols, **struct TDM\_Quality** - Quality Parameters of decoded symbols.

## <span id="page-3-2"></span>**2.1 Decoder options**

```
/// decoder option modes
struct TDM_OptMode
{
 int maxDMCount; //!< from 1 to 100. 1 by default
int cellColor; //!< CL ANY by default
int mirrorMode; //!< MM_NORMAL by default
 int speedMode; //!< SP_ROBUST by default
  int qualityMask; //!< DM_QM_NO by default
int labelMode; //!< LM_NORMAL by default
 int timeOut; //!< timeOut in mls. Timeout <= 0 means infinite timeout
 int filterMode; //!< FM_NON by default
  int qzMode;
};
```
## <span id="page-3-3"></span>**2.2 Image info**

```
/// results of decoding the whole Image
struct TDM_ImageInfo
```

```
{
  int DMCount; //!< number of well decoded symbols within image
 int RejectionReason; //!< not DM_RR_OK if no one matrix has been well
decoded
 int BreakReason; //\leq 0 - normal termination, 1 - termination by time-
out
};
```
ImageInfo.DMCount  $= 1$  if any Rectangle-shaped object was detected in image. It happens if  $RejectionReason = DM RR OK$ , RejectionReason = DM\_RR\_BYCRIT, RejectionReason = DM\_RR\_REEDSOLOMON. If DMCount = 1 the rectangle Corners and some of Quality Parameters are defined.

BreakReason let us know whether the time out or user break happened (for embedded platforms only).

## <span id="page-4-0"></span>**2.3 Symbol info**

Each decoded symbol is described by the following structures:

```
/// Data Matrix Quality Parameters
struct TDM_Quality
{
    float symbol contrast;
    float axial nonuniformity;
    float grid nonuniformity;
    float fixed pattern damage; //!< the aggregate grade
    float unused error correction;
    float vertical print_growth;
    float horizontal print growth;
   float symbol contrast grade;
    float axial nonuniformity grade;
    float grid nonuniformity grade;
   float fixed pattern damage grade;
    float unused error correction grade;
    float modulation grade;
                                  //!< 4 if DM was successfully decoded
   float decode_grade; <br>
float overall_grade; <br>
//!< minimum of grades
};
/// result of decoding of each Data Matrix symbol in image
struct TDM_Info
{
 float rowcols[8]; //!< symbol corner coordinates int pchlen; //!< length of decoded
               pchlen; \frac{1}{2} //!< length of decoded byte array
 unsigned char* pch; \frac{1}{2} //!< pointer to that array
  int RSErr; //!< number of Reed Solomon errors
```
# **Data Matrix Decoding SDK**

**(Professional, DPM, Enterprise editions)**

```
 int VDim, HDim; //!< vertical and horizontal dimensions of Data 
Matrix
  int saTotalSymbolsNumber //!< structured append: total number of 
matrices
  //!< value 0xff indicates ReaderProgramming - a special case
             ,saSymbolPosition //!< current matrix index
              ,saFileID1 //!< file identifier 1
 ,saFileID2; //!< file identifier 2
 int mirrored; //!< true if mirrored Data Matrix
  int dotpeenstage; //!< true if dot peened Data Matrix
 int matrixcolor; //!< detected color of Data Matrix
  TDM_Quality quality; //!< symbol Quality Parameters
};
```
## <span id="page-5-0"></span>**2.4 The Constants**

```
enum CELL_COLOR{
CL BLACKONWHITE = 1,
CL WHITEONBLACK = 2,
CL ANY = 3
};
enum MIRROR_MODE{
MM_NORMAL = 1,MM MIRROR = 2,
MM ANY = 3
};
enum DECODER_SPEED{
SP_ROBUST = 0,SP FAST = 1,SP GRID ADJUSTMENT = 2,
SP EQUALIZATION = 3, //\le re-equalizing the regions of probable Data Matrix
SP EQUAL GRADJ = 4, SP ACCURATE = 5
};
/// the aliases:
enum DM_SPEED{
DMSP ULTIMATE = SP ACCURATE, //!< most accurate but time-consuming
DMSP_REGULAR = SP_EQUAL_GRADJ, //!< recommended ratio "speed/quality"<br>DMSP EXPRESS = SP ROBUST //!< basic algorithm (faster than
                  = SP ROBUST //!< basic algorithm (faster than
regular)
};
enum LABEL_MODE{
LM STANDARD = 0, // ! < -ISO 16022LMDOTPEEN = 1,
LM FAX = 2,
LM ST DOT = 3 //!\le Combines Standard & Dotpeen
};
```

```
/// \enum QUALITY_MASK bits of mask:
enum QUALITY MASK{
 DM QM NO = 0X0000,DM QM AXNU = 0X0001,
 DMQMPRGR = 0X0002,
DMSYMCTR = 0X0004,
DM QM CELLINFO = 0X0008,
DM QM ALL = 0x7FFF};
enum FILTER_MODE{
FM_NON = 0, //! < No filterFM SHARP1 = 1, //\leq First Filter Mode (recursive sharpening)
FM_SHARP1 = 1, \frac{1}{2}, \frac{1}{3} = 2, \frac{1}{3} //!< Second Filter Mode (recursive sharpening)
FM SHARPMASK = 3, //!< Sharpening Mask Filter
 FM AUTO = 4 //!< Auto selection of sharpening parameters
FM BWR = 5 //!< Bar Width Reduction (spaces enlargement)
FM SM BWR = 6 //!< Sharpening Mask + Bar Width Reduction
};
enum QRQZ_MODE{
DMQZ NORMAL = 0 //!< allows QZ>= 5.7 pixels
, DMQZ SMALL = 1 //!< allows QZ>= 4.5 pixels, affects speed and robustness
};
enum DM_REJECTION_REASON{
 DM_RR_OK = 0,DM_RR_NON = 1,DM \overline{RR} NODATAMATRIX = 2,
DM_RR_BYCRIT = 3,
DM \overline{RR} REEDSOLOMON = 5,
DM_RR_NOMEMORY = 99,
DM \overline{RR}UNKNOWN = 100,
DM_RR_DISCONNECTED = 200
};
enum DM_BREAK_REASON{ //!< invalid anyware except of TI platform
//----------------------
DM ALL INSPECTED = 0 //!< no breaks occurred
, DM<sup>TIMEOUT</sup> = 1 //!< termination by time out
, DM TERMINATED = 2 //!< termination by user break
};
```
## <span id="page-6-0"></span>**2.5 Type definitions**

```
typedef void* PDM_Decoder; //!< handler of Data Matrix Decoder<br>typedef void* PDM_Options; //!< handler of Decoder Options
                        PDM Options; //!< handler of Decoder Options
typedef TDM_ImageInfo* PDM_ImageInfo; //!< pointer to Image Info
typedef TDM Quality* PDM Quality; //!< pointer to symbol Quality
typedef TDM Info* PDM Info; //!< pointer to symbol Info
typedef unsigned char* TRow; \frac{1}{5} //!< pointer to bitmap line
```
/// The function creates Data Matrix Decoder and returns Decoder handler typedef PDM Decoder (stdcall \*TConnect DM Decoder)(int maxrow, int maxcol); /// The function destroys Data Matrix Decoder typedef void (stdcall \*TDisconnect DM Decoder)(PDM Decoder &pDecoder); /// The function creates Decoder Options and returns Options handler typedef PDM Options (stdcall \*TCreate DM Options)(PDM Decoder pDecoder, TDM\_OptMode optmode); /// The function destroys Decoder Options typedef void (stdcall \*TDelete DM Options)(PDM Options &pOptions); /// The function decodes array ppbits with given Options typedef int (stdcall \*TdecodeDM\_Bits)(PDM\_Options pOptions, int rowcount, int colcount, TRow\* ppbits); /// The function returnes the ImageInfo of last decoded Image typedef PDM ImageInfo (stdcall \*TGetDM ImageInfo)(PDM Options pOptions); /// The function returnes the DM\_Info(dmNum) typedef PDM Info (stdcall \*TGetDM Info)(PDM Options pOptions, int dmNum);

## <span id="page-7-0"></span>**3. The Interface Procedures and Functions**

Description of the interface procedures is below.

## <span id="page-7-1"></span>**3.1 Connect\_DM\_Decoder**

#### **PDM\_Decoder Connect\_DM\_Decoder (int maxrowcount, int maxcolcount);**

#### **Description.**

Function generates new instance of class encapsulating the decoder functionality.

#### **Parameters.**

Maximum of horizontal and vertical image sizes.

#### **Return value.**

Pointer to decoder in success, or NULL otherwise.

## <span id="page-7-2"></span>**3.2 Disconnect\_DM\_Decoder**

#### void Disconnect\_DM\_Decoder(PDM\_Decoder & pDecoder);

# **Data Matrix Decoding SDK**

**(Professional, DPM, Enterprise editions)**

#### **Description.**

Procedure destroys decoder class and frees memory.

#### **Parameter.**

Pointer to decoder. Decoder should be connected.

## <span id="page-8-0"></span>**3.3 Create\_DM\_Options**

Class TDM\_Options encapsulates the decoder options and methods of image processing and inspection.

#### **PDM\_Options Create\_DM\_Options (PDM\_Decoder pDecoder,TDM\_OptMode optmode);**

#### **Description.**

Function generates new class to decode image with certain options.

#### **Parameters.**

- Pointer to decoder.
- Pointer to option modes that specify the way of image processing

#### **Return value.**

The handler that provides decoding of the image with desirable options.

## <span id="page-8-1"></span>**3.4 Delete\_ DM\_Options**

#### **void Delete\_DM\_Options (PDM\_Options & pOptions);**

#### **Description.**

The function destroys a handler.

#### **Parameters.**

- Handler of decoder with options.

## <span id="page-8-2"></span>**3.5 DecodeDM\_Bits**

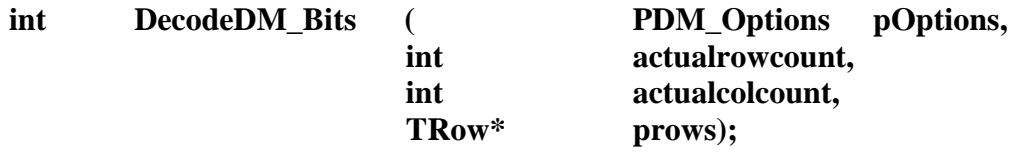

#### **Description.**

The function processes an image and fills Image Info and array of Symbol Infos.

#### **Parameters.**

- Handler produced by 3.3
- Number of image rows
- Number of image columns

- Array of pointers to image rows. Every row is a byte array with 8-bit pixel intensities. (We have **typedef unsigned char\* TRow**; )

#### **Return value.**

0 if no one symbol was decoded, >0 otherwise. If the only symbol was decoded then Rejection Reason may be not DM\_RR\_OK.

#### **3.5.1 GetDM\_ImageInfo**

#### <span id="page-9-0"></span>**PDM\_ImageInfo GetDM\_ImageInfo (PDM\_Options pOptions);**

#### **Description.**

The function returns image info.

#### <span id="page-9-1"></span>**Return value.**

Pointer to Image Info.

**3.5.2 GetDM\_Info**

#### **PDM\_Info GetDM\_Info (PDM\_Options pOptions, int dmNum);**

#### **Description.**

The function returns Data Matrix symbol info.

#### **Parameters.**

- Handler of decoder with options
	- Number (index) of decoded symbol in image.

If no symbols were decoded we return Info about the most probable symbol location.

#### **Return value.**

Pointer to Symbol Info.

## <span id="page-9-2"></span>**4. Demo applications**

Decoding Library comes with the Demo applications written using C# and C++ languages in MSVS development environment.

## <span id="page-10-0"></span>**4.1 C# Demo application – GUI**

GUI illustrates all major features of the Library as well as the use of different options for decoding:

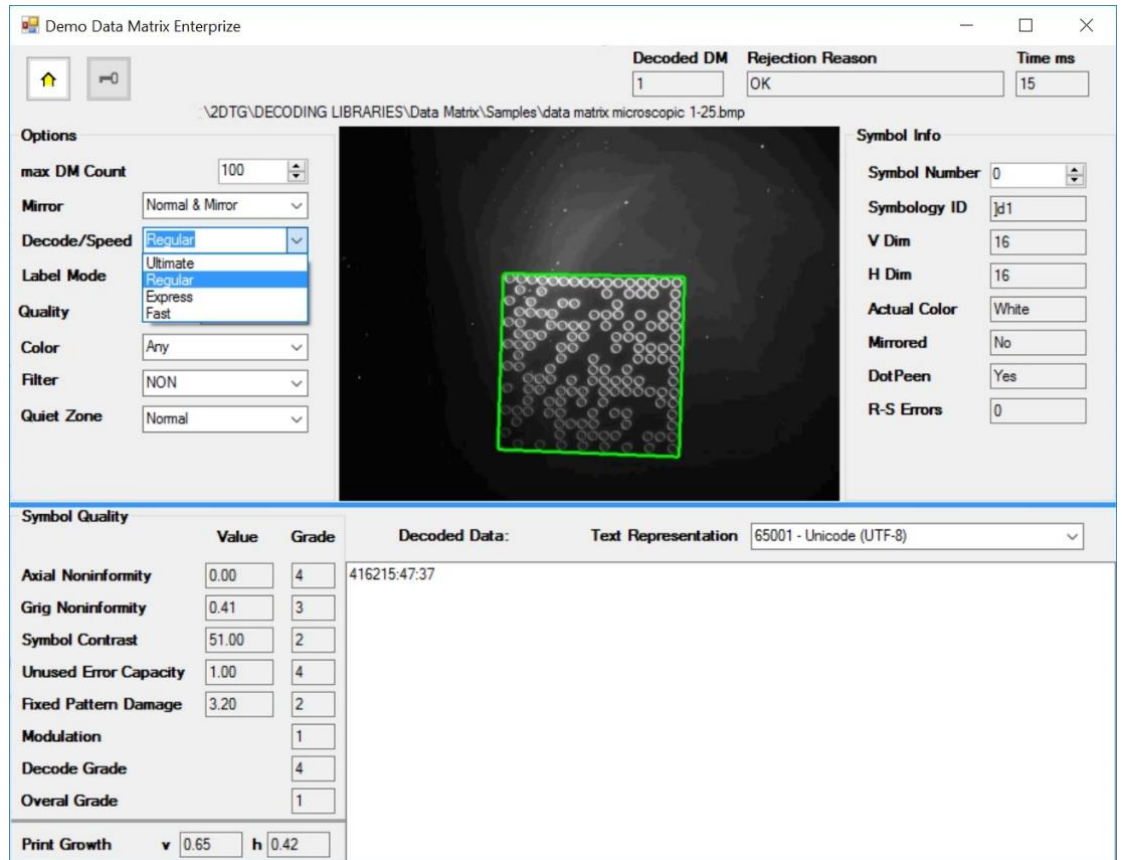

**Decode Settings Options** (described in the Section 1.4):

- **Max DM count** number of Data Matrix symbols within an image (if known in advance) – default number  $= 100$ , total  $-400$ ;
- **Mirror** Normal, Mirror, Normal&Mirror (default, if not known in advance)
- **Decode/Speed –** Ultimate+ (Default), Ultimate, Regular, Express
- **Label Mode** Standard, Dot Peen (DPM), St+Dot (default)
- **Symbol Quality**  YES (default)/NO
- **Color** Black, White, Any (default, if not known in advance)
- **Filter** default "None" (see Section 5.4 for detail)
- **Quiet Zone** Normal (per ISO 16022), Small (default "Normal")

**Overall decode info:**

- **Decoded DM** number of Data Matrix decoded in this image
- **Rejection Reason**  returns decode result:
	- $\circ$  **"OK"** successful decoding (DM\_RR\_OK = 0) or

Error Code - in some cases decoding library can return certain error codes associated with the decoding process. They are as follows:

- $\circ$  **Error Code 1** (DM\_RR\_NON = 1) no "structured formations" found within the image
- o **Error Code 2** (DM\_RR\_NODATAMATRIX= 2) no "matrix-like formations" found within the image
- o **Error Code 3** (DM\_RR\_BYCRIT = 3) alternating pattern is incorrect (dark and light modules in the finder pattern do not meet alternation criteria)
- o **Error Code 5** (DM\_RR\_REEDSOLOMON = 5) excessive number of Reed-Solomon error
- **Time** (ms) total decode time

#### **Symbol Info:**

- **Symbol Number** symbol for which the decode result is displayed (starts with number "0") assuming multiple number of symbols in the image
- **Symbology ID** GS1/Regular Data Matrix identifier for displayed symbol
- **V Dm, H Dm** Data Matrix dimensions (Vertical, Horizontal) in number of modules
- **Actual Color** shows if the color of displayed symbol is regular or inversed
- **Mirrored** shows if displayed symbol is mirrored or not
- **DotPeen** shows if displayed symbol was decode using Dot Peen algorithm or Standard one
- **R-S Errors** number of Reed-Solomon errors in displayed decoded symbol

**Symbol Quality** – results of the symbol quality assessment in accordance with ISO/IEC 15415 **Print Growth** - calculated per ISO/IEC 16022

## <span id="page-11-0"></span>**4.2 C++ Demo application - Example of Library usage**

// example of Windows application

// ========================= variables ==============================

#include "DMPro\_Types.h"

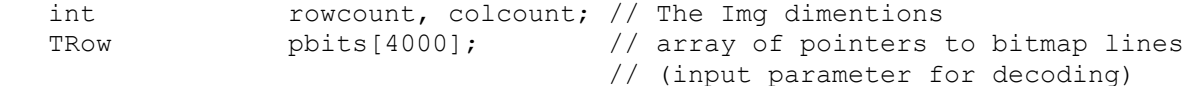

```
 void* pdecoder;
PDM Options poptions;
TDM OptMode optmode;
   PDM_ImageInfo pimageinfo;
  PDM Info pdminfo;
  TConnect DM_Decoder Connect DM_Decoder;
  TDisconnect DM Decoder Disconnect DM Decoder;
TCreate DM_Options Create DM_Options;
TDelete_DM_Options Delete_DM_Options;
TdecodeDM_Bits DecodeDM_Bits;
TGetDM ImageInfo GetDM ImageInfo;
  TGetDM_Info GetDM_Info;
   HINSTANCE dllinstance;
  int res, i, DecodedMatrixNo;
...
// ============================ program =================================
 dllinstance = LoadLibrary("..\\Lib\\DM_PRO_32.dll");
//dllinstance = LoadLibrary("..\\Lib\\DM_PRO_64.dll"); //in 64-bit
applications
  if (dllinstance!=NULL) {
  Connect DM Decoder = (TConnect DM Decoder
)GetProcAddress(dllinstance,"Connect_DM_Decoder");
  Disconnect DM Decoder = (TDisconnect DM Decoder
)GetProcAddress(dllinstance,"Disconnect_DM_Decoder");
  Create DM Options = (TCreate DM Options
)GetProcAddress(dllinstance,"Create_DM_Options");
   Delete_DM_Options = (TDelete_DM_Options 
)GetProcAddress(dllinstance,"Delete_DM_Options");
  DecodeDM_Bits = (TdecodeDM Bits
)GetProcAddress(dllinstance,"DecodeDM_Bits");
  GetDM ImageInfo = (TGetDM ImageInfo
)GetProcAddress(dllinstance,"GetDM_ImageInfo");
  GetDM_Info = (TGetDM_Info
)GetProcAddress(dllinstance,"GetDM_Info");
  }
  if (Connect_DM_Decoder != NULL) {
    // ==== construct decoder:
    pdecoder = Connect_DM_Decoder(4000,4000); 
   // == = Assign option modes
   optmode.maxDMCount = 1; // single, 100 - maximum
    optmode.speedMode = DMSP_REGULAR;
   optmode.cellColor = 3; \sqrt{7} 1 - BlackOnWhite, 2 - WhiteOnBlack, 3 - any
   optmode.mirrorMode = 1; // 1 - Normal, 2 - Mirror, 3 - both optmode.qualityMask = 0; // 0xFFFF – all Quality Parameters
```

```
optmode.labelMode = 0; // 0-standard, 1-dotpeen, 2-fax, 3-
                                 Standard+Dotpeen
    optmode.timeOut = 0; // 0 ms
    optmode.filterMode = 0; // don't filter (1,2, 3 - \text{sharpening}) // ==== Construct the options:
     poptions = Create_DM_Options(pdecoder, optmode);
    while(...) { // =========== begin decode loop:
        // ... Load new image into pbits
        res = DecodeDM_Bits(poptions,rowcount,colcount,pbits); //decode the 
array
        pimageinfo = GetDM_ImageInfo(poptions);
        // display pimageInfo]
        DecodedMatrixNo = pimageinfo->DMCount;
        if ((DecodedMatrixNo > 0){ 
         for (i=0; i<DecodedMatrixNo; i++){
            pdminfo = GetDM_Info(poptions,i);
            // display pdmInfo [i]
          }
        }
      } // ============ end of decode loop
     Delete DM Options(poptions);
     Disconnect DM Decoder (pdecoder);
      FreeLibrary(dllinstance);
```
# <span id="page-13-0"></span>**5. GS1 Compliance**

GS1 DataMatrix uses a special start combination to differentiate the GS1 DataMatrix symbol from the other Data Matrix ECC 200 symbols. This is achieved by using the Function 1 Symbol Character (FNC1) in the first position of the data encoded. It enables scanners to process the information according to the GS1 System Rules.

The FNC1 (ASCII 232) is encoded in two separate ways within GS1 DataMatrix:

- Start character
- Field Separator (to seperate varible length article identifiers)

In accordance with ISO/IEC 15424 - Data Carrier Identifiers (including Symbology Identifiers), the Symbology Identifier (the first three characters transmitted by the scanner indicating

symbology type) **]d2** specifies that the symbol read is a GS1 DataMatrix symbol while **]d1,** for example, specifies regular ECC 200 symbol.

2DTG's decoding library returns Symbology Identifier that can be used by GS1 users when building their applications.

In our example of Library usage in Windows OS (DEMO Application) – Section 3.6 of this User's Guide - Symbol Info is represented in variable "**PDM\_Info pdminfo**".

Decoding GS1 Data Matrix (on the right) returns the result, as follows:  $pdminfo\rightarrow pch =$ "01034531200000111712050810ABCD1234\x1D4109501101020917";

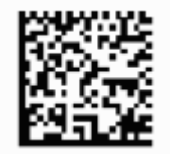

The Symbology Identifier is stored in preamble of pch with negative indexes [-  $3:-0$ ].

You can extract a value of Symbology Identifier by following operators:

char Symbology\_Identifier[4]; strncpy(Symbology\_Identifier,(char\*)&(pdm\_info->pch[-3]),3); Symbology\_Identifier[3] = 0;

In other words in case of GS1 Data Matrix in decoded pch (from index -3) we receive:  $-3.0.$ . "]d201034531200000111712050810ABCD1234\x1D4109501101020917"

while the input string was (Second FNC1 here is used like fields separator):

## **FNC1**01034531200000111712050810ABCD1234**FNC1**4109501101020917

GUI picture below illustrates Symbology Identifier feature of the Library: 3 symbols represent GS1 Data Matrix (Symbology Identifier  $=$   $\frac{d}{2}$ ) and one – regular ECC 200 (Symbology Identifier  $=$   $|d1$ ):

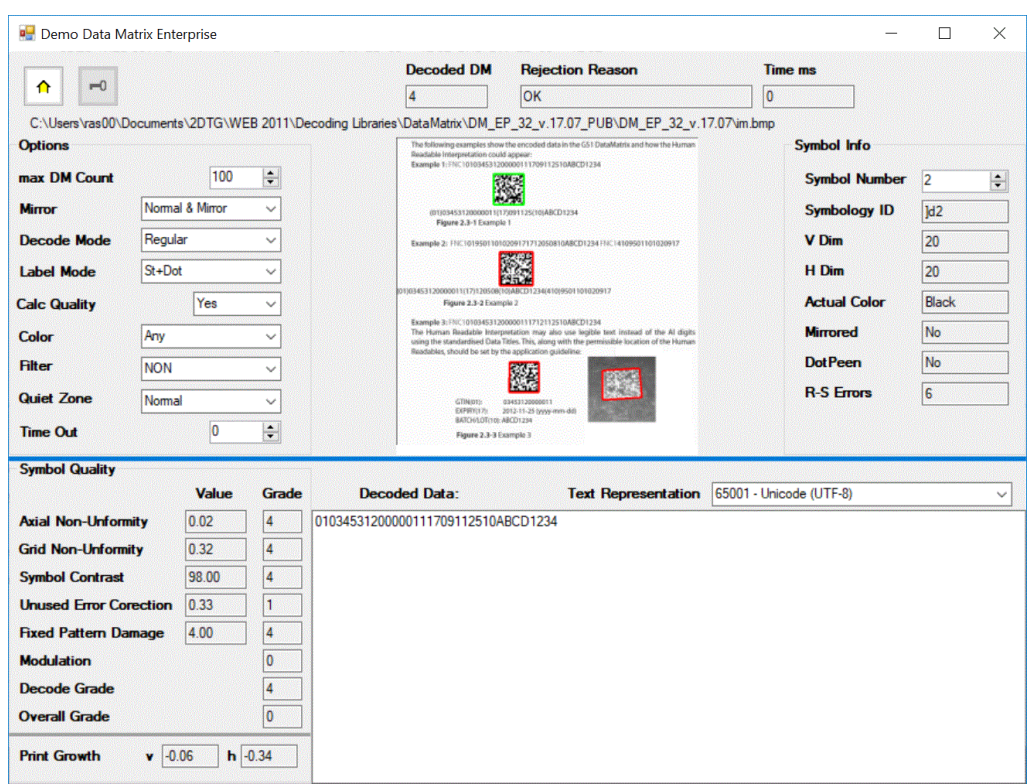

# <span id="page-15-0"></span>**6. Applying Pre-processing Filter**

Data Matrix decoding library, Enterprise edition comes with of optional pre-processing filters:

- **Sharpening filters** Adaptive (Auto) Filter and Musk Filters (Sharp1, Sharp 2 and SharpMask) recommended for low contrast and blurred images (Sample of the image that may require sharpening is shown here (decodable only after applying **SharpMask Filter**)), and
- "**Print Correction Filter"** or "**BWR filter**" designed to compensate for the printing conditions ("overprinting") of some Data Matrix barcodes, having substantial irregularities in the printed module size and/or Grid Non-Uniformity (GNU).

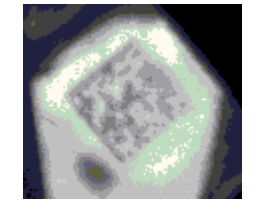

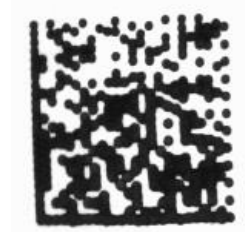

ISO standard specifies required dimensions and tolerances in the final

printed Data Matrix symbol. In real life, however, after the code is printed the dark cells may end up greater than the light ones due to a number of factors, but, most probably,

due to the excessive ink spread in dark regions. If this "spreading" is too big (beyond the ISO standard), datamatrix decoding software may not be capable of "reading" the bar

code (this image at right illustrates also the additional "printing" problem – the irregularities in the alternating pattern or even its "warping").

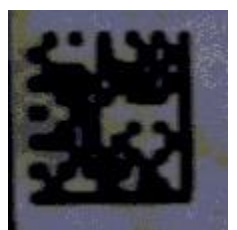

Similarly, the wear of the printing machine may result in displacement of the actual grid nodes towards their nominal positions in each cell of Data Matrix, causing it to become "unreadable".

Using "**BWR Filter"** allows to decode such codes, which are, otherwise, "not readable".

• **Combined Filter – "SM + BWR"** – designed to compensate both for the overprinting and fuzziness of some Data Matrix barcodes. Shall be used on barcodes with large values of "Print Growths" and having module size larger or about 5х5 pixels.

All filters are supposed to be applied to the captured image before decoding procedure if the corresponding option is chosen in the initial settings.

#### **Important:**

The caution shall be taken when applying the filters. If it is applied to the "regular" (reasonable quality) image it can, actually, make it undecodable. Only **Adaptive (Auto) filter** can be safely applied to any image – they do not degrade the symbol. That is why it is recommended always try the regular decoder first and apply filter only if it fails.

# <span id="page-16-0"></span>**7. Licensing / Evaluation**

Stand-alone license is locked to the computer, on which it was activated, and may not be transferred to another computer. If the computer was upgraded or rebuilt the license may still be valid if its major components had not been changed.

#### **Important:**

**Licensing mechanism requires two additional files for unlock and operation (in addition to Decoding Library):**

- **IP2Lib64.dll** or **IP2Lib32.dll;** and
- XML-file having syntax: **[Product Name].xml**, for example: **DM Decoding Enterprise.xml**.
- Product LOGO file (**ProdLogo\_\*\*.bmp**) is also recommended but not strictly required.

By default, 2DTG supplies all these files located in the same folder as demo-application that would call the library.

We recommend activating decoding library by starting our Demo application and following the Activation Instructions below.

If you are planning to call decoding library from your own application, please, make sure to copy those 3 files to the folder where your application is located.